- 1. Search for PT in your order sets
- 2. Select PT Eval & Treat

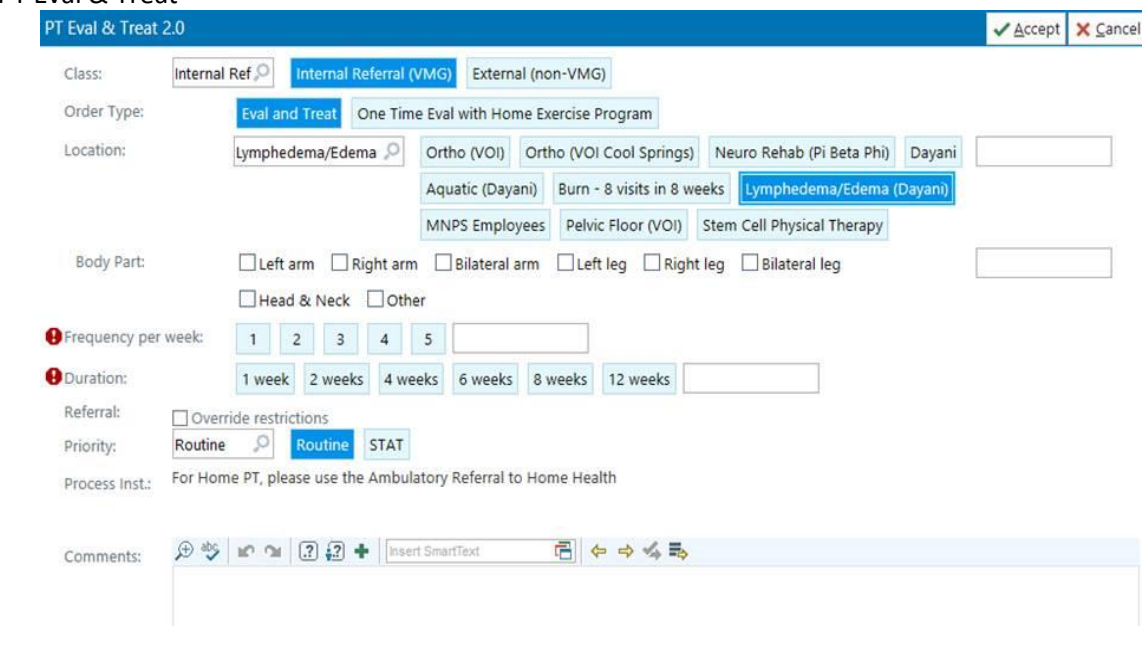

## **In the order set:**

- 3. Location: Use this option to select the clinic you are referring to.
	- a. To send to our Lymphedema team, select **Lymphedema/Edema (Dayani)** selecting this option will schedule your patient with swelling with one of our certified Lymphedema Therapists
	- b. To refer for aquatics therapy select **Aquatics (Dayani)** selecting this option will schedule your patient with swelling with one of our aquatic Physical Therapists
	- c. To send to our Dayani PT team for cancer related prevention services, voice problems to see a PT, complex patients select **Dayani**
- 4. Set Frequency and Duration.
- 5. Enter additional comments as needed.
- 6. Click Accept.
- 7. When clicking Sign Orders, you will be asked to associate a diagnosis with the order. Orders will not be routed or marked as complete until they are signed.
- 8. Additional information:
	- a. Class:
		- i. To refer to a VUMC clinic, leave Internal Referral selected.
		- ii. If a patient is scheduling with an outside therapy service, change the class to External (non-VMG). External (non-VMG) orders will not route to a VUMC Clinic to be scheduled; please print and give to the patient.
	- b. Order Type:
		- i. Eval and Treat for a full PT plan of care.
		- ii. One Time Eval for a one-time PT option to teach home program.